# **Профессиональный учет в 1С:Зарплата и Управление Персоналом 8**

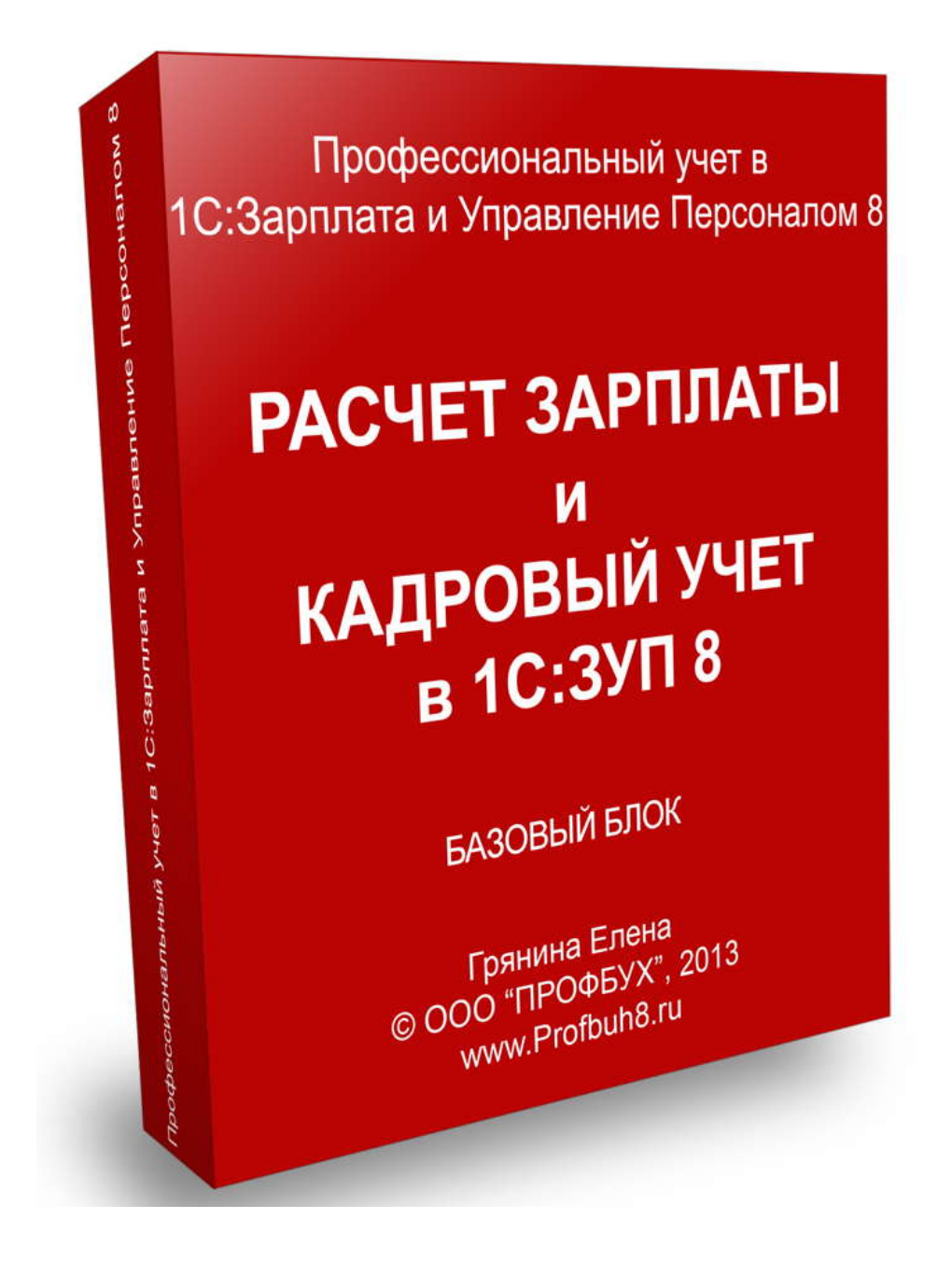

# **Автор курса – Грянина Елена.**

**© ООО «ПРОФБУХ», 2013 г.**

www.Profbuh8.ru

# **ОТ АВТОРА**

# **Базовый блок: Расчёт зарплаты и Кадровый учёт**

Базовый блок будет полезен для тех, кто хочет побольше узнать о расчете зарплаты и кадровом учете, а также научиться работать с программой «1С:Зарплата и Управление Персоналом 8, редакция 2.5», и начать вести в ней учет.

В данном блоке курса подробно освещаются вопросы **настройки программы** и **ввода начальных данных**, рассматривается, какие исторические данные необходимы для правильного расчета среднего заработка сотрудников, «зарплатных» налогов и взносов, и как эти данные корректно ввести в программу.

Кроме того, в данном блоке курса рассматриваются **все основные операции** по расчету зарплаты и кадровому учету, причем каждая операция изучается от и до: от оформления кадрового приказа до расчета выплат, налогов и взносов и формирования проводок.

Уникальность курса заключается в том, что каждая тема дается в двух аспектах: **теория** (основы законодательства) **+ практика** (отражение в программе). Значительное внимание уделяется нюансам выполнения операций, зная которые Вы сможете избежать ошибок при ведении учета.

Все операции рассматриваются в курсе **на сквозном примере**.

Подробная программа каждого модуля приведена ниже.

**С уважением и наилучшими пожеланиями,**

Автор курса Грянина Елена.

----------------------------------------------------------------------------------------------------------------------------

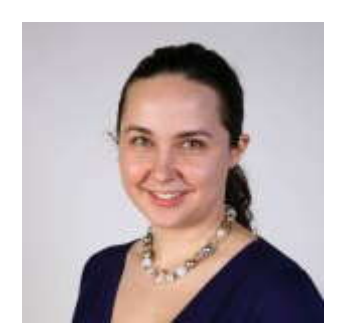

**Практикующий консультант-эксперт по работе с продуктами фирмы 1С**

**Автор курсов по 1С:ЗУП 8**

**Независимый преподаватель и экзаменатор фирмы 1С.**

**Соавтор книг для фирмы 1С по работе в 1С:ЗУП 8**

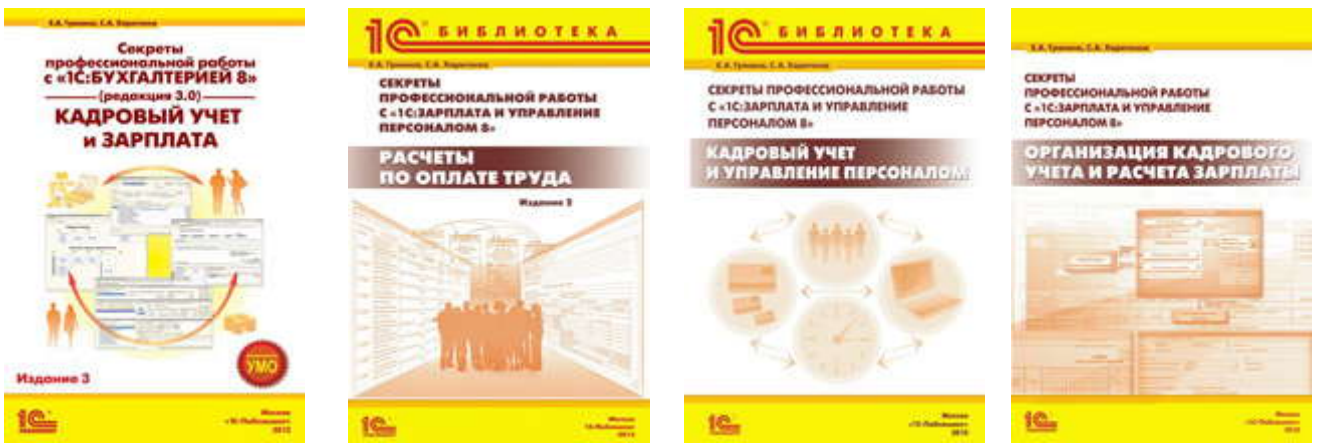

# **СОДЕРЖАНИЕ**

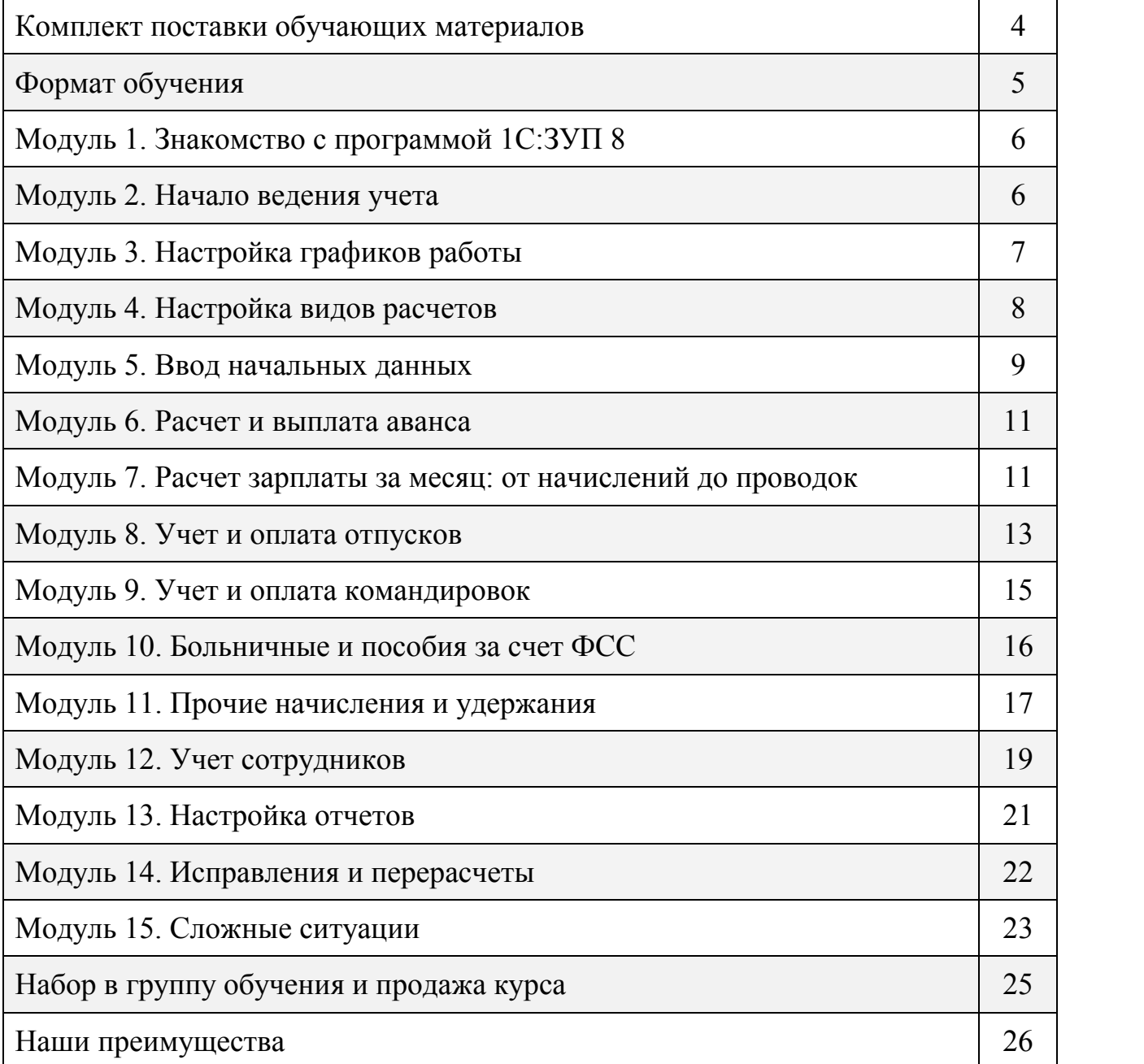

# **Комплект обучающих материалов**

### **● USB-носитель (Флешка) с видеокурсом**

Просмотр видеоуроков будет возможен на любых 4-х Ваших компьютерах (4 лицензии).

**● Рабочая тетрадь курса "Теория" и "Практика"** поставляется в электронном виде в PDF-формате. Вы сможете распечатать необходимое Вам количество экземпляров.

### **● Поддержка в Мастер-группе всех участников курса**

В Мастер-группе Вы сможете общаться с автором курса и другими участниками. Видеть все вопросы и ответы по темам курса. Продолжительность работы Мастер-группе по Базовому блоку – 4 недели. Для выполнения практического задания каждого модуля Вам потребуется в среднем 1-2 часа каждый рабочий день.

### **● Подписка на обновления материалов курса**

В течение 1 года с момента окончания блока Вы сможете скачивать обновлённую версию блока по факту выхода нового релиза и дополнительные бонусные материалы.

# **● Сертификат об окончании блока по программе Базового блок : Расчет зарплаты**

**и кадровый учет.** По желанию, после прохождения курса Вам высылаем сертификат.

# **● Доставка**

Все материалы курса доставляются бесплатно курьером на указанный адрес в заявке.

### **● Гарантия**

Возврат оплаченной суммы в 100% объёме по Вашему требованию в течение 90 дней с момента оплаты курса и по факту возврата материалов.

### **● Закрывающие документы для юр. лиц**

Полный пакет закрывающих документов для юр. лиц высылается вместе с материалами курса. Если Вы заказали Электронную версию курса, тогда все документы получите Почтой России через 2 недели после поступления оплаты.

Все материалы **ДОСТАВЛЯЮТСЯ БЕСПЛАТНО** по Москве нашим штатным курьером и в другие регионы России через курьерскую службу Pony Express. Доставка 2-6 раб. дня.

# **Формат обучения**

Все наши курсы построены по принципу дистанционного обучения и, как показала практика, данный формат является самым эффективным для обучения в работе с программными продуктами фирмы 1С.

**ШАГ 1.** Вы получаете USB-флешку со всеми материалами курса на ваш личный адрес (адрес вашей компании) либо скачивайте весь курс через Интернет (Электронная версия курса).

**ШАГ 2.** Вы регистрируетесь на закрытом сайте Мастер-группы - www.mg.profbuh8.ru, для того, чтобы задавать все вопросы по программе курса и получать ответы (обратная связь).

**ШАГ 3.** Каждый рабочий день в течение 4 неделей с момента старта обучения с поддержкой в Мастер-группе на Ваш email будет приходить письмо с заданием на сегодняшний день.

В письме будет содержаться информация о том, какие видеоуроки Вы сегодня должны просмотреть, какой материал изучить в рабочей тетради Курса и какое практическое задание Вы должны выполнить согласно рабочей тетради Практика.

**ШАГ 4.** Вы смотрите видеоуроки, читаете рабочую тетрадь и выполняете практическое задание. После выполнения практического задания смотрите правильное решение задания. Далее, если по теме изученного модуля у Вас возникли вопросы, тогда заходите на сайт Мастер-группы и оставляете вопрос. Ответ на вопрос придет на Ваш email.

**Таким образом**, модуль за модулем, каждый рабочий день происходит обучение по программе курса. Вы всегда можете задать вопрос, если у Вас что-то не получается и задать дополнительный вопрос по Вашей рабочей ситуации. Более того в Мастер группе, видите вопросы и ответы всех участников курса.

Также курс можно проходить самостоятельно, без поддержки в Мастер-группе, выбираете как Вам удобнее.

**После окончания курса**, Вам будет сохранён доступ в Мастер-группе для скачивания всех обновлений курса в течение 1 года. Обновления – это дополнительные бонусные материалы к курсу и корректировка текущих материалов по факту выхода новых законодательных изменений.

# **Модуль 1. Знакомство с программой 1С:ЗУП 8**

# **Взгляд сверху**

Автоматизируемые направления деятельности

Регламентированный и управленческий учет

Различие документов и регистров регламентированного и управленческого учета

Варианты поставки программы

### **Концепция автоматизированного учета**

Объекты учета: сотрудники и физические лица

Примеры взаимосвязи "Сотрудники и физические лица" в демо-базе

Концепция кадрового учета

Пояснения по концепции кадрового учета на примере в демо-базе

Концепция расчета зарплаты

Пояснения по концепции расчета зарплаты на примере в демо-базе

# **Интерфейс программы**

Главное меню и рабочий стол

Основные интерфейсы, переключение интерфейсов

Пункт меню "Операции"

Кнопка "Действия"

# **Модуль 2. Начало ведения учет**

# **Настройка программы**

Работа со стартовым помощником

Загрузка адресного классификатора

Ввод сведений об организации

Настройки программы

Настройки пользователя

# **Настройка параметров учета**

Настройка параметров учета

Учет удержания за неотработанный отпуск

Алгоритм пересчета месячного оклада в часовую ставку

Параметры кадрового учета

Параметры расчета зарплаты Варианты учета удержанного НДФЛ Варианты учета праздничных дней при расчете больничных Параметры выплаты зарплаты Параметры планового аванса Бухучет зарплаты Оценочные обязательства и резервы Параметры расчета оценочных обязательств Налоговый учет Страховые взносы Особенности расчета страховых взносов НДФЛ Размеры гос.пособий Участие в пилотном проекте ФСС Прочие ставки

# **Модуль 3. Настройка графиков работы**

# **Настройка производственного календаря**

Производственный календарь

Перенос выходных дней

### **Графики работы**

Режим рабочего времени

Графики "Пятидневка" и "Шестидневка"

Создание нового графика

Заполнение графика по шаблону

Настройка параметров графика

Ввод расписания работы

Заполнение календаря графика

### **Сокращенное и неполное рабочее время**

Сокращенное и неполное рабочее время

Настройки графика для сокращенной продолжительности рабочего времени

- Настройки графика для неполного рабочего времени Расчет оплаты по окладу при сокращенном рабочем времени Расчет оплаты по окладу при неполном рабочем времени **Сменная работа и суммированный учет рабочего времени** Сменная работа и суммированный учет рабочего времени Пример сменного графика Настройка смен Настройка сменного графика №1 Настройка сменного графика №2
	- Важное замечание про суммированный учет

# **Модуль 4. Настройка видов расчетов**

### **Списки видов расчетов**

Списки видов начислений и удержаний Удобная сортировка в планах видов расчетов Основные начисления организаций Дополнительные начисления организаций Удержания организаций Примеры видов расчетов, которые будем рассматривать на курсе **Настройки основного начисления**

Создание вида расчета Последовательность вида расчета Способ расчета Настройка формулы расчета Закладка "Время" Закладка "Использование" Закладка "Бухучет" Закладка "НДФЛ" Закладка "Взносы" Закладка "Прочее" Настройка зависимых видов расчетов

# **Настройки дополнительного начисления**

Создание вида расчета Закладка "Использование" Настройка способа отражения Налоги и взносы Завершение описания вида расчета

# **Настройки удержания**

Создание вида расчета

Закладка "Использование"

Закладка "Бухучет"

# **Модуль 5. Ввод начальных данных**

# **Общие сведения**

Какие исторические данные требуются

Способы ввода исторических данных

# **Перенос данных о сотрудниках из 1С:Бухгалтерии 8**

Подготовка данных к переносу

Выгрузка данных из 1С:Бухгалтерии 8

Загрузка данных в 1С:ЗУП

Проверка загруженных данных в 1С:ЗУП 8

# **Загрузка данных о сотрудниках из Excel**

Анализ данных Excel Составление плана переноса данных Загрузка физических лиц Загрузка ФИО физических лиц Загрузка паспортных данных Загрузка адресов Загрузка списка подразделений Загрузка списка должностей Загрузка списка сотрудников

Создание приказов о приеме

Резюме: плюсы и минусы обработки загрузки данных

### **Ввод данных для расчета среднего заработка**

Объем, состав и детализация данных

Способы ввода данных

Данные примера

Ввод данных за прошлый год с помощью документа "Перенос данных"

Ввод данных за январь текущего года

Ввод данных за февраль текущего года

Ввод данных за март текущего года

Ввод премий за текущий год

Проверка введенных данных

Демонстрация расчета среднего для командировки

Демонстрация расчета среднего для отпуска

### **Ввод данных для расчета пособий по временной нетрудоспособности**

Объем, состав и детализация данных

Ввод данных в программу

Демонстрация расчета среднего для пособия

### **Ввод данных для НДФЛ и страховых взносов**

Данные о доходах для целей НДФЛ

Ввод вычетов по НДФЛ

Ввод исчисленного НДФЛ

Ввод удержанного НДФЛ

Ввод перечисленного НДФЛ

Данные о начисленных страховых взносах

Ввод задолженности по уплате взносов на начало года

Ввод уплаченных взносов

Альтернативный способ ввода данных по НДФЛ и страховым взносам

Проверка введенных данных по страховым взносам

### **Ввод остатков по расчетам с сотрудниками**

Анализ текущего состояния расчетов

Ввод виртуальной выплаты

Ввод сальдо по расчетам с сотрудниками

#### **Ввод остатков отпусков**

Просмотр текущих остатков отпусков

Способы выравнивания остатков отпусков

Ввод остатков отпусков прошлых лет

Ввод данных об использовании отпусков за текущий рабочий год

### **Защита введенных данных от случайного изменения**

Установка даты запрета изменения данных

# **Модуль 6. Расчет и выплата аванса**

#### **Общие сведения**

Нормативное регулирование и варианты расчета аванса в программе

# **Плановый аванс**

Ввод суммы аванса для сотрудников

Выплата планового аванса

Если сотрудник не работал первую половину месяца

Если сотрудник отработал не весь период

#### **Аванс по расчету за первую половину месяца**

Порядок действий в программе

Табель на аванс

Расчет зарплаты за первую половину месяца

Выплата аванса за первую половину месяца

Как сформировать расчетную ведомость по авансу

# **Модуль 7. Расчет зарплаты за месяц: от начислений до проводок**

### **Порядок расчета зарплаты за месяц**

Порядок действий в программе

#### **Действия до расчета зарплаты**

Проверка кадровых движений Изменения в плановых начислениях и удержаниях: используемые документы Ввод планового начисления

Ввод планового удержания

Просмотр списков плановых начислений и удержаний

Расчет неявок: концепция и используемые документы

Ввод неявки на примере командировки

Расчет разовых начислений: используемые документы

Ввод разового начисления на примере материальной помощи

Проверка табеля

### **Расчет зарплаты за месяц**

Начисление зарплаты за месяц

Результаты расчета начислений

Результаты расчета НДФЛ

Результаты расчета удержаний

Завершение начисления зарплаты

#### **Расчет страховых взносов**

Начисление страховых взносов

Результаты формирования базы для расчета взносов

Результаты расчета взносов ПФР, ФСС и ФОМС

Результаты расчета взносов ФСС НС

### **Выплата зарплаты**

Расчет сумм к выплате

Учет сальдо по расчетам с работниками

# **Уплата НДФЛ и страховых взносов**

Сумма НДФЛ к уплате в бюджет

Регистрация уплаты НДФЛ

Регистрация уплаты страховых взносов

#### **Формирование и выгрузка проводок**

Загрузка аналитических справочников из 1С:Бухгалтерии

Привязка проводок к подразделениям

Настройка замены статей затрат

Формирование проводок

Проводки по начислениям

Проводки по удержаниям

Проводки по НДФЛ

Проводки по страховым взносам

Проводки по оценочным обязательствам

Выгрузка проводок в 1С:Бухгалтерию

Режим выгрузки проводок: с детализацией по сотрудникам или сводно

# **Формирование отчетов по зарплате**

Табель по форме №Т-13

Расчетная ведомость по форме №Т-51

Расчетная ведомость в произвольной форме

Свод начисленной зарплаты

Расчетные листки

Анализ начислений

### **Закрытие месяца**

Установка даты запрета изменения данных

# **Модуль 8. Учет и оплата отпусков**

### **Общие сведения**

Виды отпусков

### **Ежегодный отпуск**

Нормативное регулирование

Порядок регистрации ежегодного отпуска в программе

Как узнать остаток отпуска

Оформление приказа на отпуск

Расшифровка подписи руководителя в приказе

Начисление отпускных

Расшифровка расчета среднего заработка

Пояснения по расчету отпускных

Оформление записки-расчета №Т-60

Выплата отпускных

НДФЛ с отпускных: когда перечислять

Регистрация начисления НДФЛ с отпускных

Регистрация удержания НДФЛ с отпускных

Регистрация перечисления НДФЛ с отпускных

Отражение НДФЛ с отпускных в регистре налогового учета

Отражение отпуска в справке по отпускам

# **Учебный отпуск**

Нормативное регулирование

Порядок регистрации учебного отпуска в программе

Оформление приказа на учебный отпуск

Начисление учебного отпуска

Оформление записки-расчета №Т-60

Выплата отпускных

Начисление и уплата НДФЛ с отпускных

# **Переходящие отпуска: учет для НДФЛ**

Два варианта учета переходящих отпусков

Вариант учета по умолчанию: последствия

Перенастройка учета НДФЛ по отпускам

# **Отпуск без сохранения зарплаты**

Нормативное регулирование

Порядок регистрации отпуска без сохранения зарплаты в программе

Оформление приказа на отпуск без сохранения зарплаты

Регистрация невыхода на время отпуска в подсистеме расчета зарплаты

# **Влияние отпуска без сохранения зарплаты на ежегодный отпуск**

Нормативное регулирование

Отражение отпуска без сохранения зарплаты в справке по отпускам

Сдвиг окончания рабочего года

# **График отпусков**

Нормативное регулирование

Оформление графика отпусков

Заполнение приказа на отпуск на основании графика отпусков

# **Модуль 9. Учет и оплата командировок**

### **Общие сведения**

Нормативное регулирование

Порядок регистрации командировки в программе

### **Оформление командировки**

Порядок оформления командировки

Заполнение документа "Командировки организаций"

Печать приказа о направлении в командировку

Печать командировочного удостоверения

Печать служебного задания

#### **Оплата командировки**

Начисление оплаты за время нахождения в командировке

Заполнение документа "Оплата по среднему заработку"

Расшифровка расчета среднего заработка

Сумма оплаты за командировку

Отражение командировки в табеле

#### **Возмещение расходов, связанных с командировкой**

Нормативное регулирование

Учет возмещения расходов

Настройка вида расчета для учета сверхнормативных командировочных расходов

Регистрация начисления дохода в виде сверхнормативных суточных

Демонстрация расчета зарплаты и НДФЛ при наличии дохода в натуральной форме

Демонстрация расчета страховых взносов и форимирования проводок при наличии дохода в натуральной форме

# **Модуль 10. Больничные и пособия за счет ФСС**

### **Общие сведения**

Виды пособий за счет ФСС

### **Пособие по временной нетрудоспособности**

Нормативное регулирование

Порядок регистрации в программе

Регистрация отсутствия по невыясненной причине

Данные примера

Ввод страхового стажа

Регистрация периода болезни в кадровом учете

Начисление пособия по временной нетрудоспособности

Результаты расчета пособия

Печать расчета пособия

Регистрация справки о заработке другого работодателя

Перерасчет пособия с учетом заработка предыдущих страхователей

Расшифровка расчета среднего заработка

Результаты перерасчета пособия

### **Отпуск по беременности и родам**

Нормативное регулирование

Порядок регистрации в программе

Регистрация периода отпуска по беременности и родам в кадровом учете

Влияние периода отпуска по беременности и родам на расчет среднесписочной численности работников

Начисление пособия по беременности и родам

Расшифровка расчета среднего заработка по старым правилам

Результаты расчета пособия по старым правилам

Перерасчет пособия по новым правилам

Результаты расчета пособия по новым правилам

### **Единовременные пособия за счет ФСС**

Размеры пособий и нормативное регулирование

Единовременное пособие женщинам, вставшим на учет в ранние сроки беременности

Пособие при рождении ребенка

Социальное пособие на погребение

# **Отпуск по уходу за ребенком**

Выплаты на период отпуска по уходу за ребенком: нормативное регулирование

Порядок регистрации в программе

Заполнение документа "Отпуск по уходу за ребенком"

Регистрация периода отпуска по уходу за ребенком в кадровом учете

Печать приказа на отпуск по уходу за ребенком

Расшифровка расчета среднего заработка

Плановые начисления на период отпуска по уходу за ребенком

Расчет выплат по уходу за ребенком в месяце начала отпуска

Расчет выплат по уходу за ребенком в следующем месяце

Выход на работу по окончанию отпуска по уходу за ребенком

Работа в период отпуска по уходу за ребенком в режиме неполного рабочего времени с сохранением пособия

Досрочное прекращение отпуска по уходу за ребенком

# **Учет расходов за счет ФСС**

Учет расходов за счет ФСС

Сумма взносов в ФСС к уплате

Получение данных о состоянии расчетов с ФСС

Отражение расходов за счет ФСС в регламентированной отчетности

Отражение пособий в бухгалтерских проводках

# **Модуль 11. Прочие начисления и удержания**

# **Общие сведения**

Виды начислений и удержаний, которые будет рассматривать

# **Доплата за ночные часы**

Нормативное регулирование

Размер доплаты за работу в ночное время

Учет продолжительности работы в ночное время

Начисление доплаты за работу в ночное время

Если работа в ночное время не предусмотрена графиком работы

#### **Оплата сверхурочных часов**

Нормативное регулирование

Начисление оплаты за сверхурочную работу

Отражение сверхурочных часов в табеле Т-13

#### **Оплата праздничных и выходных дней**

Нормативное регулирование

Документ "Оплата праздничных и выходных дней организации"

Начисление оплаты за работу в праздник, если это рабочий день по графику

Начисление оплаты за работу в выходной или праздник, если это нерабочий день по графику

Отражение работы в праздники и выходные в табеле Т-13

Если за работу в выходной или праздничный день предоставляется другой день отдыха

### **Премии**

Порядок действий в программе

Начисление разовой премии

Оформление приказа о поощрении

Пример регистрации годовой премии

### **Оплата простоев**

Нормативное регулирование

Регистрация простоев в программе

Пример начисления оплаты за время простоя

#### **Начисление дивидендов**

Нормативное регулирование

Начисление дивидендов и НДФЛ с дивидендов

Выплата дивидендов

Регистрация перечисления НДФЛ с дивидендов

Проводки по начислению дивидендов

#### **Удержания по исполнительным листам**

Нормативное регулирование

Порядок регистрации в программе

Заполнение документа "Исполнительный лист"

Настройка тарифа почтового сбора

Настройка тарифа банковских издержек

Ввод сведений о получателе по исполнительному листу

Плановые удержания по исполнительному листу

Расчет удержаний по исполнительному листу

Проводки по удержаниям по исполнительному листу

Отчет по исполнительным листам

Изменение условий исполнительного листа

### **Удержания в счет погашения займа**

Нормативное регулирование

Порядок регистрации в программе

Заполнение документа "Договор займа с сотрудником"

Расчет удержания в счет погашения займа, материальной выгоды и НДФЛ с мат.выгоды

Регистрация перечисления НДФЛ с мат.выгоды

Проводки по удержаниям в счет погашения займа

Регистрация внесения денежных средств в счет погашения займа в кассу организации

Расчет удержания займа после досрочного погашения

Учет расчетов по займу, отчет о погашении займа

# **Модуль 12. Учет сотрудников**

# **Общие сведения**

Что будем рассматривать

### **Новый сотрудник: прием на работу**

Как регистрируется прием на работу

Использование помощника приема на работу

Ввод основных данных

Если данные сотрудника уже есть в справочнике "Физические лица"

Ввод сведений о месте работы

Ввод сведений об оплате труда

Ввод дополнительной информации

Завершение работы помощника

Результаты работы помощника

Номер и дата кадрового приказа Подключение режима ручного ввода номеров приказов Ввод паспортных данных Ввод контактной информации Ввод сведений о стаже Ввод сведений о месте рождения

Если не использовать помощник

# **Прием на работу по совместительству**

Нормативное регулирование

Регистрация приема на работу по совместительству

Оплата труда при работе по совместительству

### **Прием на работу по срочному трудовому договору**

Нормативное регулирование

Регистрация приема на работу по срочному трудовому договору

Регистрация увольнения по окончанию срока трудового договора

### **Оформление личной карточки работника**

Нормативное регулирование

Данные для формирования карточки Т-2

Ввод данных об образовании

Ввод сведений о семейном положении

Ввод сведений о составе семьи

Ввод сведений о знании иностранных языков

Формирование личной карточки Т-2

# **Изменения кадровых данных**

Нормативное регулирование

Порядок регистрации в программе

Ввод документа "Кадровое перемещение организаций"

Оформление приказа о переводе

Расчет зарплаты работника в месяце перевода

Если меняется размер, вид начисления или состав начислений

### **Временный перевод**

Нормативное регулирование

Регистрация временного перевода

Регистрация обратного перевода

# **Увольнение сотрудника**

Нормативное регулирование Порядок регистрации в программе Оформление приказа об увольнении Формулировки оснований прекращения трудового договора с работником Заполнение документа "Расчет при увольнении сотрудника организаций" Особенности увольнения в последний день месяца Пояснения по расчету компенсации отпуска при увольнении Расчет зарплаты увольняемому работнику Оформление записки-расчета №Т-61 Выплата зарплаты увольняемому работнику Регистрация перечисления НДФЛ с зарплаты увольняемого работника Формирование справки 2-НДФЛ для выдачи сотруднику Формирование справки о заработке для расчета пособий для выдачи сотруднику Помещение элемента справочника "Сотрудники" в архив

# **Модуль 13. Настройка отчетов**

# **Общие сведения**

Введение

Концепция проведения перерасчетов

# **Механизмы для регистрации перерасчетов**

Регистрация перерасчетов по настройке ведущих начислений

Если результат ведущего начисления не менялся, но был перепроведен документ

Сторнирование и регистрация перерасчетов по механизму вытеснения

Пример сторнирования по механизму вытеснения

Пример регистрации перерасчета по механизму вытеснения

Перерасчеты по изменению исходных данных для расчета

### **Методики перерасчетов и исправлений**

Методика перерасчета начислений

Исправление расчетных документов

Исправление кадровых документов

Если нужно полное сторнирование

Если забыли начислить зарплату

Исправление удержаний

Если нужно перепровести исправленный документ

# **Учет перерасчетов при расчете НДФЛ, страховых взносов и формировании проводок**

Учет доходов и исчисление НДФЛ при перерасчетах

Отражение перерасчетов и НДФЛ в расчетных листках сотрудников

Удержание НДФЛ при перерасчетах

Перечисление НДФЛ при перерасчетах

Отражение перерасчетов в отчетности по НДФЛ

Страховые взносы при перерасчетах

Проводки при перерасчетах

# **Модуль 14. Исправления и перерасчеты**

# **Общие сведения**

Сложные случаи, которые будем рассматривать

# **Отзыв из отпуска**

Нормативное регулирование

Порядок действий в программе

Пример регистрации отзыва из отпуска, если период начисления отпуска еще не закрыт

Пример регистрации отзыва из отпуска, если период начисления отпуска уже закрыт

# **Больничный во время отпуска**

Нормативное регулирование

Порядок действий в программе

Описание примера

Моделируем ситуацию - начисляем и выплачиваем отпускные

Исправляем кадровый приказ

Регистрация больничного и продления отпуска, если период еще не закрыт

Закрываем период: регистрируем неявку и считаем зарплату

Период закрыт: регистрируем больничный

Период закрыт: продляем отпуск

# **Модуль 15 Сложные ситуации**

#### **Общие сведения**

Введение

Основные отчеты программы

Форма настраиваемого отчета

Настройка структуры отчета: два режима настройки

### **Простая настройка**

Режим простой настройки

Таблица: Список уволенных за период

Кросс-таблица: Количество принятых и уволенных по должностям и организациям

Диаграмма: Количество кадровых движений по организациям

Настройка заголовка отчета

Настройка колонок отчета

Расположение реквизитов: вывод адреса сотрудника в отдельной колонке

Настройка формата вывода поля

Настройка максимальной ширины колонки

Настройка сортировки

Расположение итогов

### **Расширенная настройка**

Режим расширенной настройки

Пример расширенной настройки

Настройка макета оформления отчета

### **Пользовательские поля**

Общие сведения

Настройка пользовательских полей

Интервальная группировка по возрастным группам

Анализ начисленных сумм по группам начислений

Отчет о количество принятых поквартально

Отчет по средней зарплате

Отчет по среднечасовому заработку

### **Настройка панели пользователя**

Настройка быстрых отборов

Сохранение списков отборов

# **Сохранение и использование настроек**

Настройка доступа к настройкам

Экспорт настроек отчетов

# **Набор в группу обучения и продажа курса**

### **Уважаемые Коллеги,**

Купить все материалы курса и пройти обучение с поддержкой в Мастер-группе можно только в строго ограниченный период времени.

**Один раз в каждые три месяц** открывается неделя-продаж курса и только в течение 4 дней Вы можете оформить заявку и оплатить курс. Стоимость и все инструкции по оплате от имени юр. или физ. лица смотрите на странице «ЗУП: Неделя-продаж».

После оплаты, через 2-6 дней курьерская служба Pony Express доставит Вам все материалы курса по указанному адресу в заявке и мы начинаем обучение с поддержкой в Мастер-группе согласно нашему графику. Вся информация поступит на Ваш email.

Юридическим лицам с материалами курса также отправляются все закрывающие документы.

Дату открытия ближайшей недели-продаж и стоимость курса смотрите на сайте в разделе "ЗУП:Неделя-продаж" здесь: http://www.profbuh8.ru/zup-salesweek/

-------------------------------------------------------------------------------------------------------------------------

**PS. С отзывами финалистов наших курсов Вы можете ознакомится на странице:**  http://www.profbuh8.ru/otzyvy-kurs/#2

Вопросы пишите в комментариях на сайте либо по адресу: mail@Profbuh8.ru

**Тел: +7 495 988 92 58**

С уважением, авторы курса Елена Грянина и Ольга Шерст www.Profbuh8.ru

# **PPS. Наши преимущества!**

#### **Практика, а не пустая теория**

Курс подготовлен и записан практиком-преподавателем (не пустая теория, а 100% применение на практике).

#### **Комфортное место и удобное время, ехать никуда не нужно!**

Не нужно ехать куда-либо в неудобное для Вас время и место. В спокойной для Вас обстановке, в любое удобное для Вас время изучаете и выполняете практическое задание курса, в своём личном темпе.

#### **100% повторяемость материала в любое время**

Не нужно делать конспект за лектором от руки, боясь пропустить что-нибудь важное. Материалы курса будут у Вас всегда под рукой и больше не будет "белых пятен". Если Вы что-то забудете, заново пересматриваете видеоурок.

### **Самый выгодный и эффективный способ обучения всех сотрудников компании без отрыва от рабочего процесса**

Купив один раз, курс смогут посмотреть все бухгалтера Вашей компании. Обучение идёт без отрывы от текущей работы. Идеальный и самый экономный формат обучения ВСЕХ сотрудников Вашей организации.

### **Личная экономия времени руководителя на обучение сотрудников**

Существенная экономия времени главного бухгалтера на обучение бухгалтеров, вместо постоянных замечания, исправления и т.д, особенно при текучки кадров.

#### **Формат обучения и Мастер-группа**

Видеоуроки + рабочие тетради + Мастер-группа – это самый эффективный формат обучения 1С; Задаёте любые вопросы в любое время в Мастер-группе. Просматриваете ответы на вопросы всех участников курса.

### **Обновления курса в течение 1 года**

После окончания обучения ещё 1 год Вы получаете все обновления курса БЕСПЛАТНО.

### **100% Гарантия**

Возврат оплаченной суммы в течение 90 дней с момента покупки по Вашему требованию, если данный курс окажется не для Вас и не научит профессиональной работе с 1С:ЗУП 8, согласно программе курса.

### **Сертификат**

После прохождения обучения всем участникам высылается сертификат заказным письмом через почту России.

#### **Оформление заявки на странице** www.profbuh8.ru/zup-salesweek